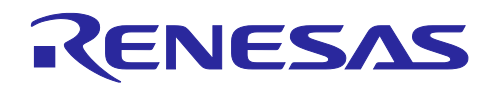

# RL78/G10 乗除算プログラム

## 要旨

本アプリケーションノートでは、RL78/G10 での符号なしでの乗除算の実現方法を説明します。 16bit×16bit、16bit×16bit+32bit、32bit÷32bit の3種類の演算処理についてプログラムを示します。

## 対象デバイス

RL78/G10

本アプリケーションノートを他のマイコンへ適用する場合、そのマイコンの仕様にあわせて変更し、十分 評価してください。

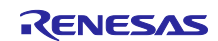

## 目次

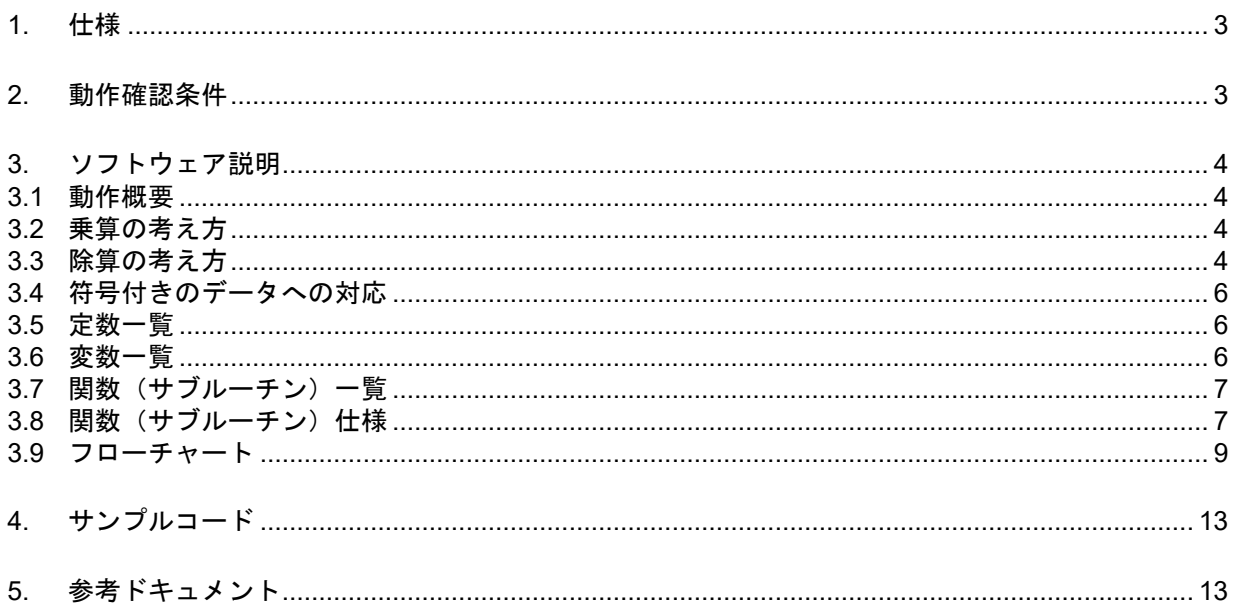

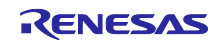

## <span id="page-2-0"></span>1. 仕様

本アプリケーションノートでは、16bit×16bit、16bit×16bit+32bit、32bit÷32bit の3種類の演算処理サブ ルーチンを対象として,演算の考え方から実際のプログラムとその使い方を示します。

表 1.1に本アプリケーションノートが対象とする演算処理を示します。

表 1.1 対象とする演算処理

| 機能                             | 動作概要                      |
|--------------------------------|---------------------------|
| 16bit $\times$ 16bit           | 符号なしの 16bit 同士の乗算処理です     |
| 16bit $\times$ 16bit $+$ 32bit | 符号なしの 16bit の積和演算処理です     |
|                                | 32bit からオーバフローフローは検出しません。 |
| $32$ bit $-32$ bit             | 符号なしの 32bit の除算処理です       |

## <span id="page-2-1"></span>2. 動作確認条件

本アプリケーションノートのサンプルコードは、下記の条件で動作を確認しています。

| 項目                | 内容                                                    |
|-------------------|-------------------------------------------------------|
| 使用マイコン            | RL78/G10 (R5F10Y16)                                   |
| 動作周波数             | 高速オンチップオシレータ(HOCO)クロック : 20MHz<br>$\bullet$           |
|                   | CPU/周辺ハードウエア・クロック: 20MHz<br>$\bullet$                 |
| 動作電圧              | 5.0V(2.9V~5.5V で動作可能)                                 |
|                   | SPOR 動作: Vspor = 2.90 V (TYP.)、 Vspor = 2.84 V (TYP.) |
|                   | (リセット発生 VDD<2.84 V、リセット解除 VDD≧2.90V)                  |
| 統合開発環境 (CS+)      | ルネサス エレクトロニクス製                                        |
|                   | CS+ for CA, CX V3.00.00                               |
| アセンブラ (CS+)       | ルネサス エレクトロニクス製                                        |
|                   | RA78K0R V1.70                                         |
| 統合開発環境 (e2studio) | ルネサス エレクトロニクス製                                        |
|                   | e2studio V3.1.2.10                                    |
| アセンブラ (e2studio)  | ルネサス エレクトロニクス製                                        |
|                   | KPIT GNURL78-ELF Toolchain V14.03                     |
| 使用環境              | RL78/G10 シミュレータ                                       |

表 2.1 動作確認条件

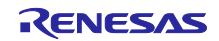

## <span id="page-3-0"></span>3. ソフトウェア説明

#### <span id="page-3-1"></span>3.1 動作概要

本アプリケーションノートの演算処理では、ショートダイレクト領域に配置された変数に格納されたデー タに対して,指定された演算を行い,結果をショートダイレクト領域に配置された変数に設定します。

#### <span id="page-3-2"></span>3.2 乗算の考え方

通常の筆算のやりかたと同じく,大きいデータを小さい桁に分けて計算を行っていきます。

この場合には位取り(桁)に注意が必要です。ここでは 16 進数の A1A2A3A4 × B1B2B3B4 の計算を考えてみ ます。計算方法としては8ビットの乗算命令「MULU X命令」を使うことを考えて、A1A2 × B1B2、A1A2 × B3B4、 A3A4 × B1B2、 A3A4 × B3B4 の 2 桁(8 ビット)ずつ 4 回に分けて計算(乗算)し、4 回の計算結果を桁に注 意して加算します。

この様子を図 3.1 に示します。このように、4 回の計算結果をその重み(桁)を考慮して加算することで 答えを得ることができます。ここでは、被乗数や乗数は 4 桁(16 ビット)ですが、それ以上の場合にも同様に、 2 桁ずつの計算結果の桁を考慮して加算すれば計算することができます。

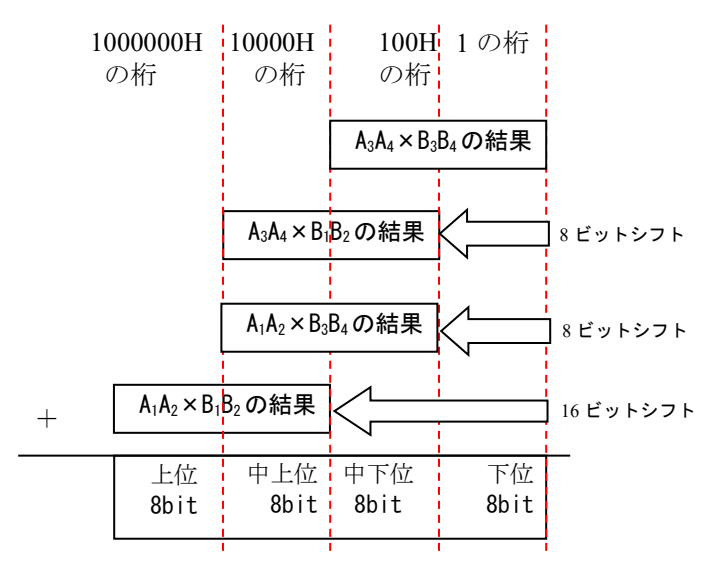

図 3.1 16bit×16bit の乗算の位取り

## <span id="page-3-3"></span>3.3 除算の考え方

RL78/G10 には除算命令がありません。また,乗除積和演算回路も搭載されていません。従って,減算処 理を繰り返えすことで除算を実現する必要があります。

最も単純な実現方法は被除数から除数を何回引けたかで引けた回数を商とすることです。しかし,そのよ うな単純な方法では処理時間が長くなってしまいます。被除数を 1 ビットずつシフトしながら,被除数のビッ ト数分減算を繰り返していくことで処理時間を短縮するのが一般的です。16bit ÷ 16bit の除算を例にして, この方法を以下に説明します。

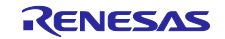

① 減算の繰り返しによる除算を行うためには,被除数の上位に除数と同じビット長の作業領域を準備し て,0 クリアしておきます(図 3.2 参照)。

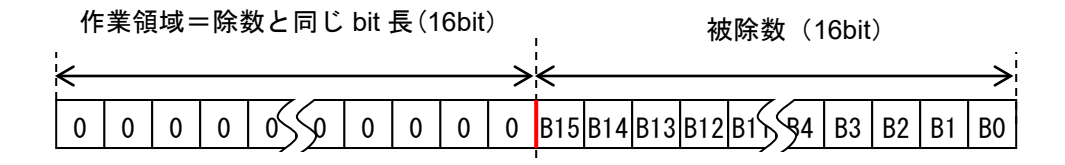

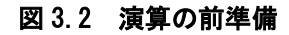

② 減算処理は最初に被除数と作業領域を左に1ビットずつシフトして,減算の準備を行います。作業領 域の LSB には被除数の MSB が入り,被除数の LSB は 0 になります(図 3.3 参照)。なお,被除数の LSB は処理と領域の効率化を図るために商領域として使用していきます。

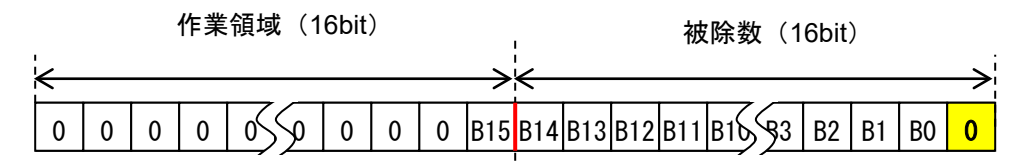

図 3.3 減算の準備

③ 作業領域から除数を引けるかどうか確認し,引ければその回の商は 1 になり,引けなければ 0 になり ます。この商は被除数(領域)の LSB に格納します。引けた場合の余りは作業領域に格納されます (図 3.4 参照)。

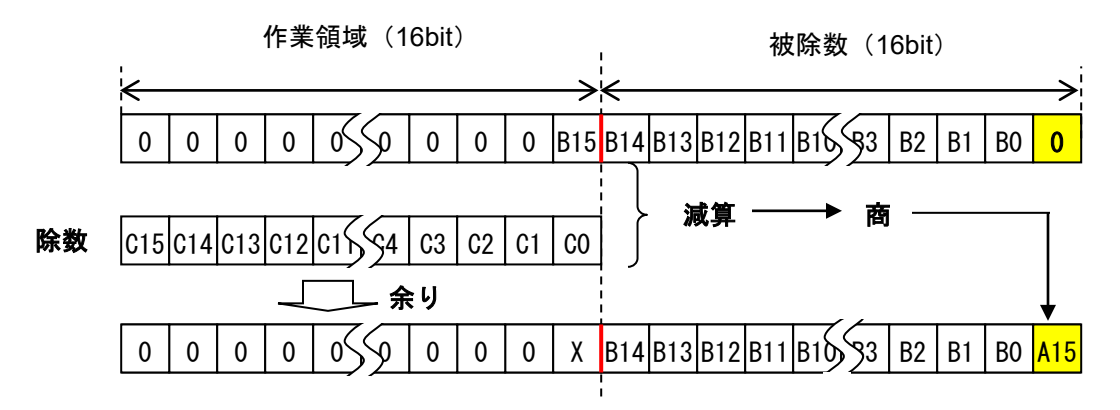

#### 図 3.4 減算の実行

このような計算を行う場合に注意する必要があるのが、商の桁位置(ビット位置)です。減算そのものが ビットをシフトしながら引いていくので、商には 1 回の減算ごとに 1 ビットシフトしながら毎回の結果を付 け加えていくことになります。図 3.4 の場合を考えると,その結果の1ビット(商のビット)には2の15乗 の重み(桁)があります。②と③がセットで1ビット分の減算が完了します。

④ 次の桁に②と③を行った結果の作業領域と被除数は図 3.5 に示すようになります。

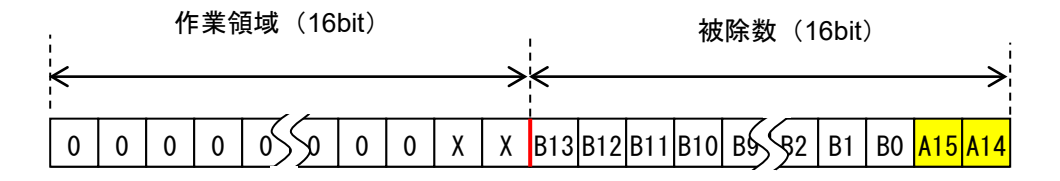

図 3.5 2回目の実行結果

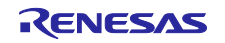

⑤ 3 回目のシフトと減算を行った結果の作業領域と被除数は図 3.6 に示すようになります。

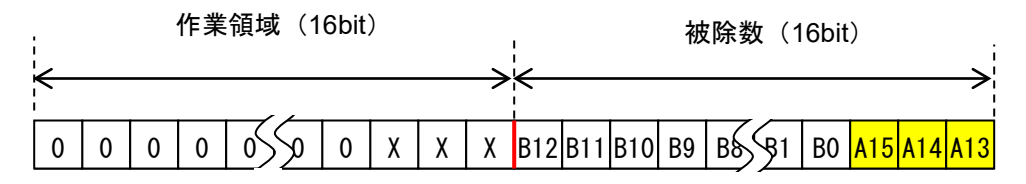

図 3.6 3回目の実行結果

⑥ 同様のシフトと減算を合計で 16 回繰り返すことで,作業領域と被除数は図 3.7 に示すようになります。 ここで,作業領域には剰余が格納され,被除数(領域)には商が格納されます。

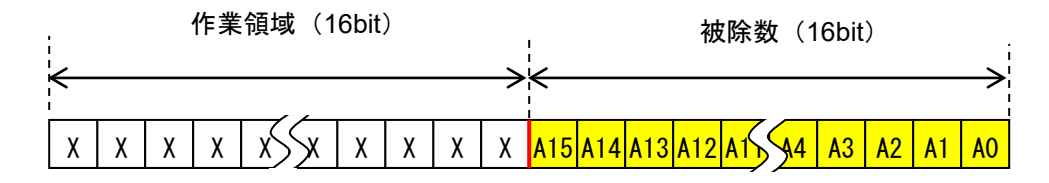

#### 図 3.7 16回目の実行結果

このように、被除数と商を同じ領域を共用することでシフト処理も共用でき、プログラムが短くでき、実 行する命令が少なくなるので高速化も図れます。

以上の例は 16 ビットでしたが,32 ビットになっても同じ考え方ができます。

#### <span id="page-5-0"></span>3.4 符号付きのデータへの対応

乗除算で、符号付きデータを扱うには、最初に符号を確認します。負数の場合には、その符号をフラグに 記憶してから,データに対して2の補数をとることで,絶対値を得ます。得られた絶対値で演算処理を行い, 結果に対して,2つのデータの符号の組み合わせに対応して,必要なら結果の負数化処理を行います。

#### <span id="page-5-1"></span>3.5 定数一覧

表 3.1 にサンプルコードで使用する定数を示します。

| 定数名           | 設定値               | 内容                 |
|---------------|-------------------|--------------------|
| <b>DNMULC</b> | 16/8              | 被乗数 (16bit) のバイト数  |
| <b>DNMUL</b>  | 16/8              | 乗数 (16bit) のバイト数   |
| <b>DNRES</b>  | DNMUL + DNMULC    | 結果領域 (32bit) のバイト数 |
| <b>DNdivS</b> | 32/8              | 除数(32bit) のバイト数    |
| <b>DNdivD</b> | 32/8              | 被除数(32bit) のバイト数   |
| <b>DNQUO</b>  | DNdivD $\times$ 8 | 演算回数               |

表 3.1 サンプルコードで使用する定数

#### <span id="page-5-2"></span>3.6 変数一覧

表 3.2 にサンプルコードで使用する変数を示します。

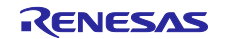

表 3.2 サンプルコードで使用する変数

| 変数名               | 概要                       |
|-------------------|--------------------------|
| RREG0             | 被乗数領域/除数領域下位             |
| RREG1             | 乗数領域/除数領域上位              |
| RREG <sub>2</sub> | 乗算結果領域/積和結果加算領域/被除数及び商領域 |
| RREG3             | 作業及び剰余領域                 |

## <span id="page-6-0"></span>3.7 関数(サブルーチン)一覧

表 3.3 に関数一覧を示します。

表 3.3 関数(サブルーチン)一覧

| 関数(サブルーチン)名    | 概要                                         |
|----------------|--------------------------------------------|
| M16bitX16bit   | 16bit データの乗算 (符号なし)                        |
| M16bitA32bit   | 16bit データの乗算を行い, その結果を 32bit データに加算 (符号なし) |
| D32bit 32bitS  | - 32bit データの除算(符号なし,除数チェックあり)              |
| D32bit 32bitS2 | 32bit データの除算(符号なし、除数チェックなし)                |

## <span id="page-6-1"></span>3.8 関数 (サブルーチン) 仕様

サンプルコードの関数(サブルーチン)仕様を示します。

[関数名] M16bitX16bit

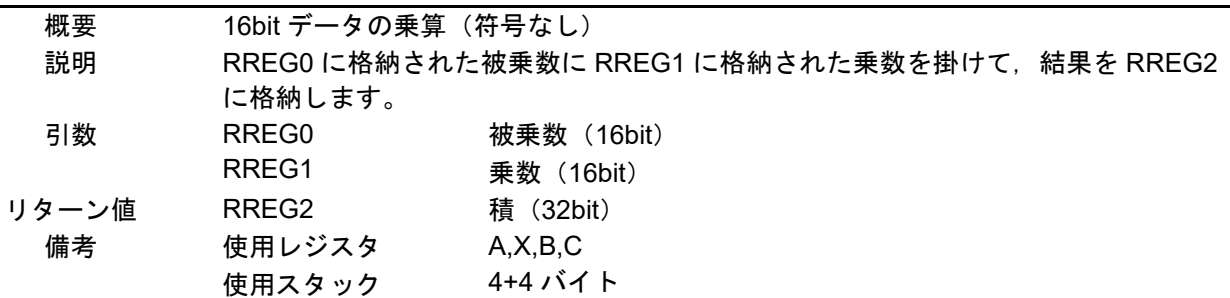

[関数名] M16bitA32bit

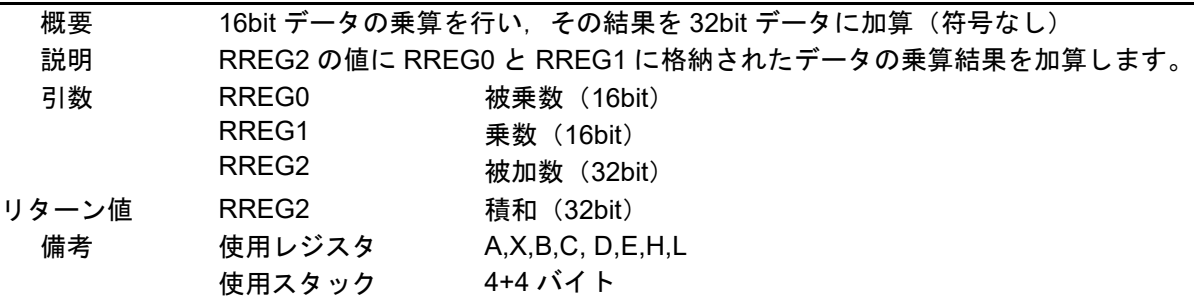

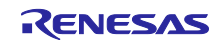

[関数名] D32bit\_32bitS

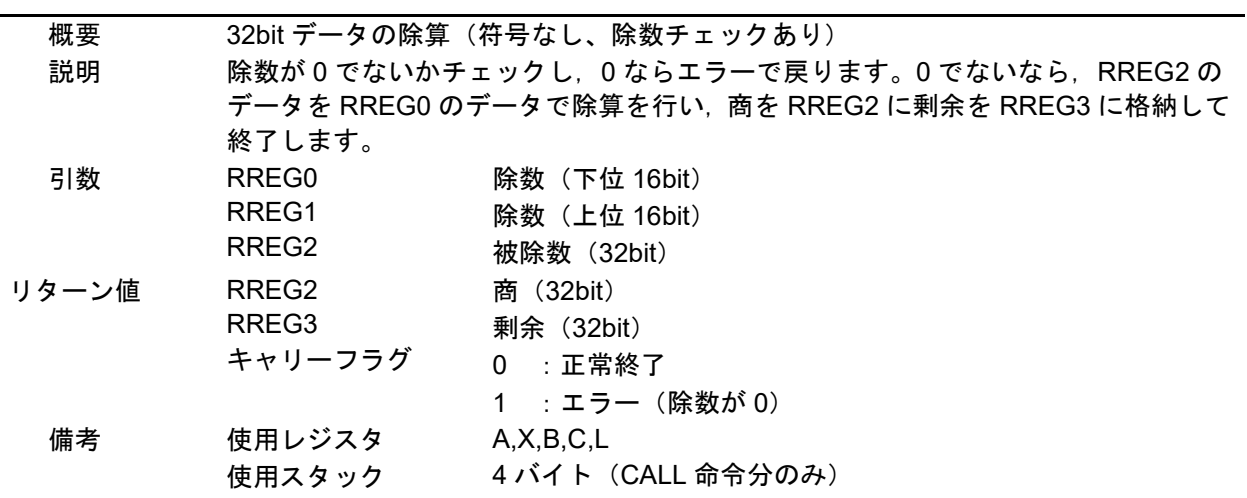

## [関数名] D32bit\_32bitS2

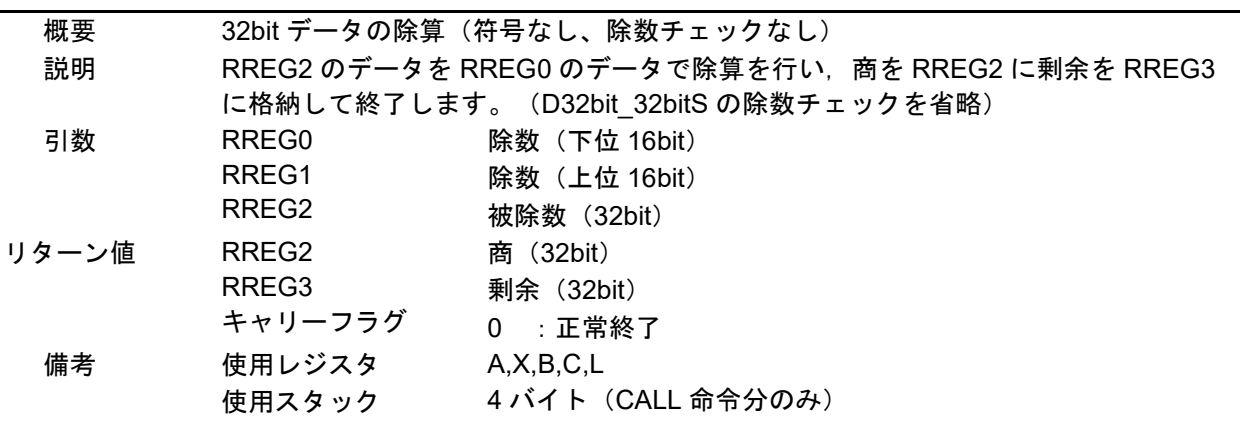

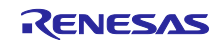

## <span id="page-8-0"></span>3.9 フローチャート

3.9.1 main 処理

図 3.8 に main 処理フローを示します。

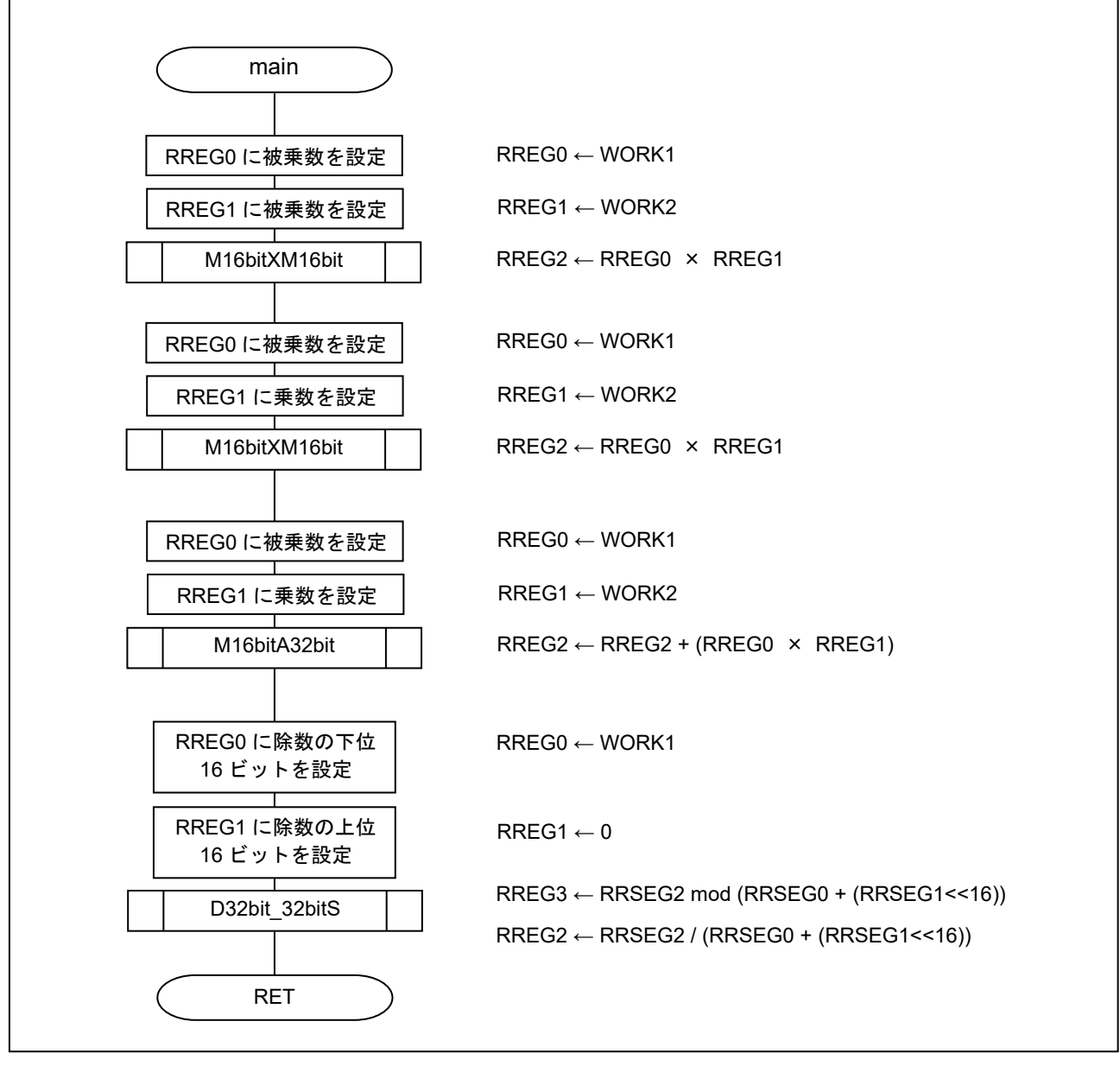

図 3.8 main 処理フロー

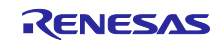

3.9.2 16bit データ乗算処理

図 3.9 に 16bit データ乗算処理フローを示します。

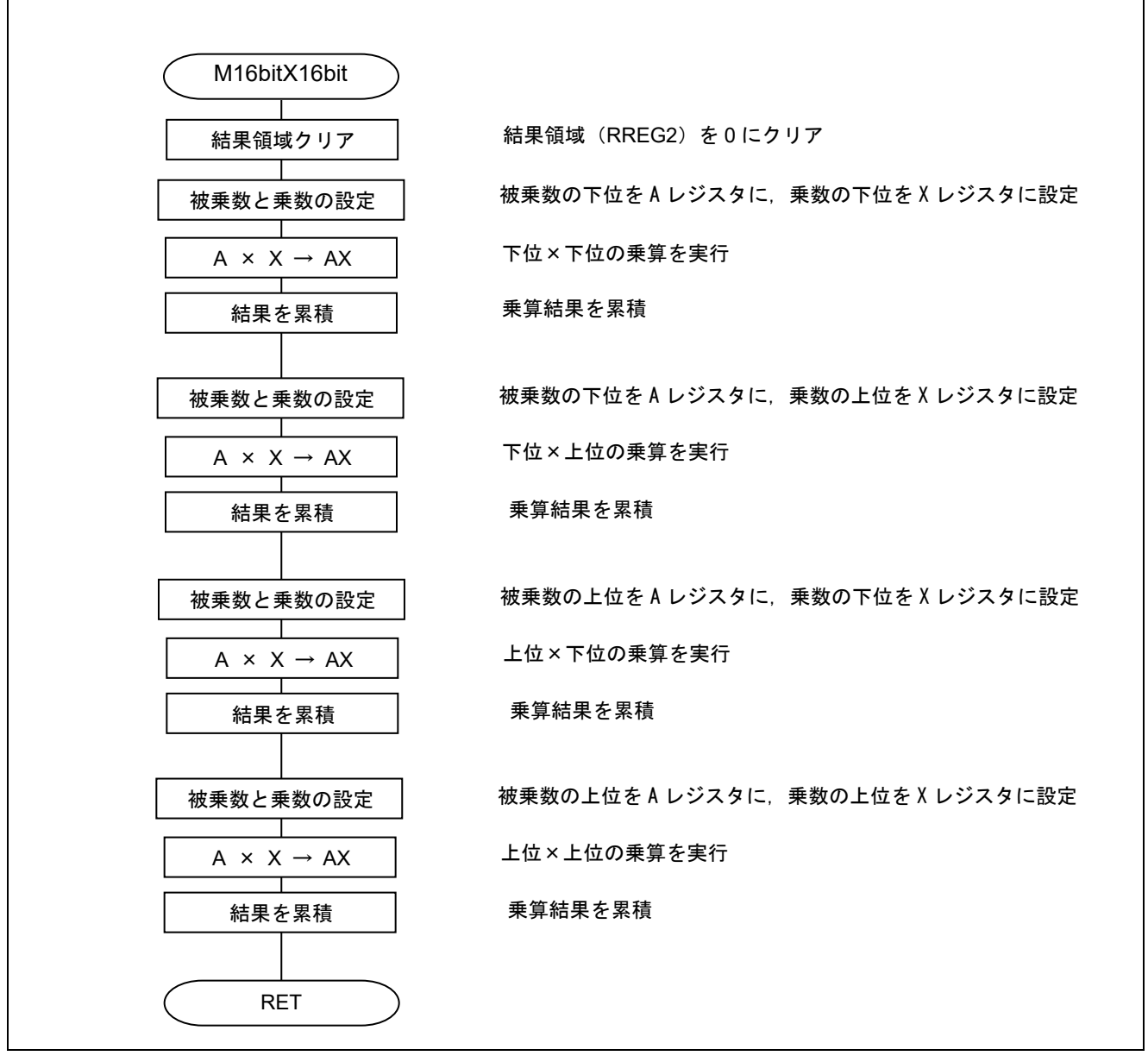

図 3.9 16bit 乗算処理フロー

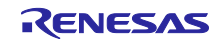

## 3.9.3 積和演算処理

図 3.10 に積和演算処理フローを示します。

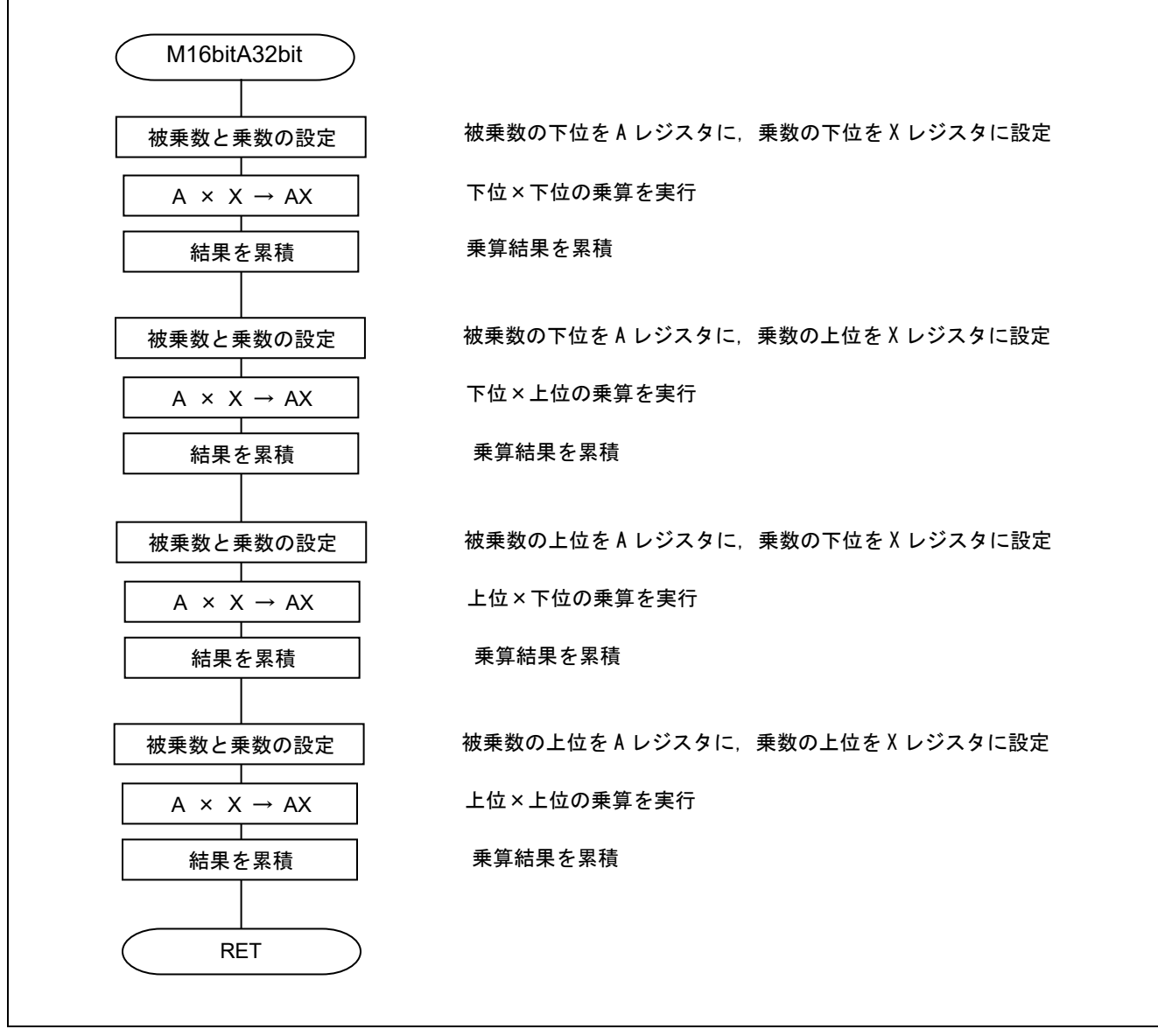

図 3.10 積和演算処理フロー

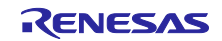

### 3.9.4 32bit 除算処理

図 3.11 に 32bit 除算処理フローを示します。

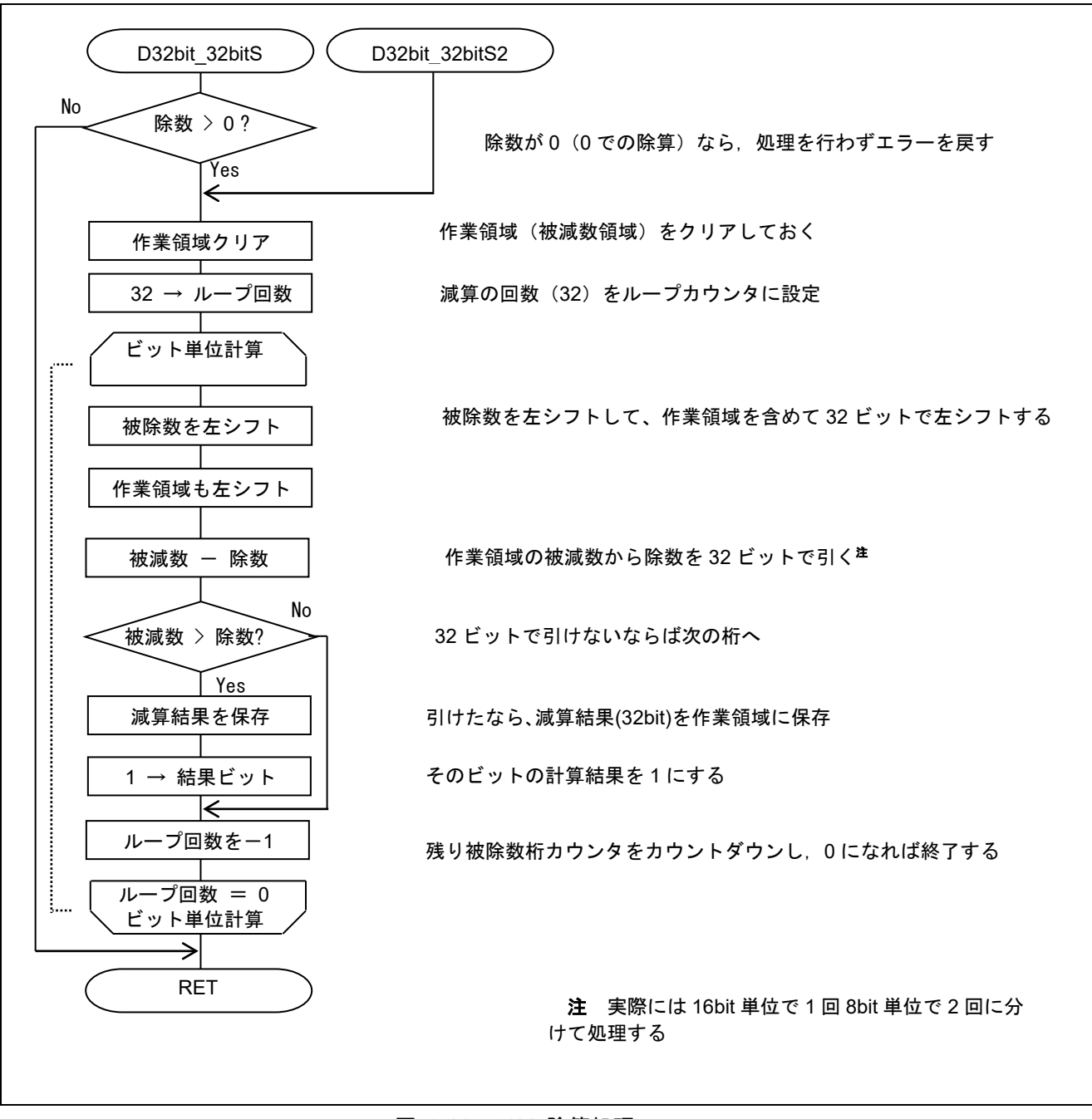

図 3.11 32bit 除算処理フロー

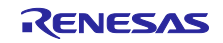

## <span id="page-12-0"></span>4. サンプルコード

サンプルコードは、ルネサス エレクトロニクスホームページから入手してください。

## <span id="page-12-1"></span>5. 参考ドキュメント

RL78/G10 ユーザーズマニュアル ハードウェア編(R01UH0384J) RL78 ファミリ ユーザーズマニュアル ソフトウェア編 (R01US0015J) (最新版をルネサス エレクトロニクスホームページから入手してください。)

テクニカルアップデート/テクニカルニュース

(最新の情報をルネサス エレクトロニクスホームページから入手してください。)

すべての商標および登録商標は、それぞれの所有者に帰属します。

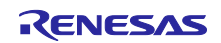

## 改訂記録

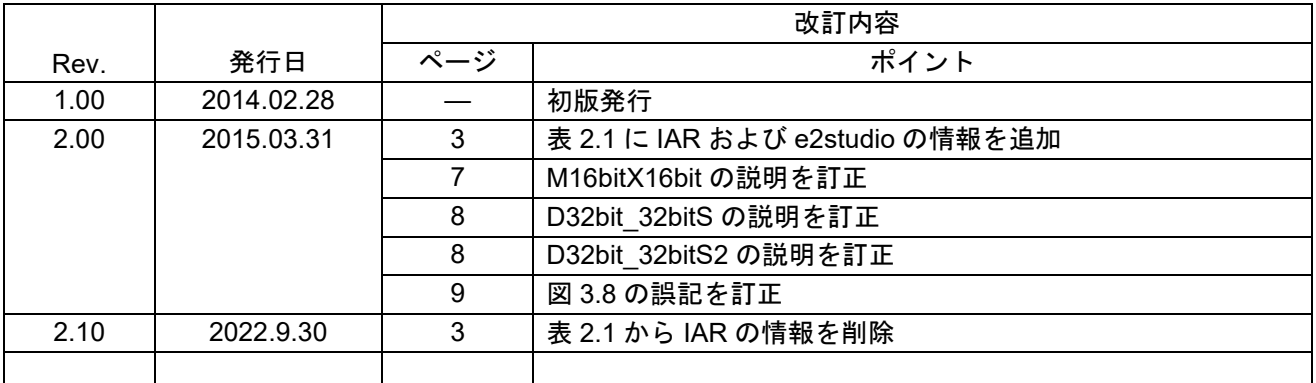

## 製品ご使用上の注意事項

ここでは、マイコン製品全体に適用する「使用上の注意事項」について説明します。個別の使用上の注意事項については、本ドキュメントおよびテク ニカルアップデートを参照してください。

1. 静電気対策

CMOS 製品の取り扱いの際は静電気防止を心がけてください。CMOS 製品は強い静電気によってゲート絶縁破壊を生じることがあります。運搬や保 存の際には、当社が出荷梱包に使用している導電性のトレーやマガジンケース、導電性の緩衝材、金属ケースなどを利用し、組み立て工程にはアース を施してください。プラスチック板上に放置したり、端子を触ったりしないでください。また、CMOS 製品を実装したボードについても同様の扱いを してください。

2. 電源投入時の処置

電源投入時は、製品の状態は不定です。電源投入時には、LSI の内部回路の状態は不確定であり、レジスタの設定や各端子の状態は不定です。外部リ セット端子でリセットする製品の場合、電源投入からリセットが有効になるまでの期間、端子の状態は保証できません。同様に、内蔵パワーオンリセッ ト機能を使用してリセットする製品の場合、電源投入からリセットのかかる一定電圧に達するまでの期間、端子の状態は保証できません。

3. 電源オフ時における入力信号

当該製品の電源がオフ状態のときに、入力信号や入出力プルアップ電源を入れないでください。入力信号や入出力プルアップ電源からの電流注入によ り、誤動作を引き起こしたり、異常電流が流れ内部素子を劣化させたりする場合があります。資料中に「電源オフ時における入力信号」についての記 載のある製品は、その内容を守ってください。

4. 未使用端子の処理

未使用端子は、「未使用端子の処理」に従って処理してください。CMOS 製品の入力端子のインピーダンスは、一般に、ハイインピーダンスとなって います。未使用端子を開放状態で動作させると、誘導現象により、LSI 周辺のノイズが印加され、LSI 内部で貫通電流が流れたり、入力信号と認識さ れて誤動作を起こす恐れがあります。

5. クロックについて

リセット時は、クロックが安定した後、リセットを解除してください。プログラム実行中のクロック切り替え時は、切り替え先クロックが安定した後 に切り替えてください。リセット時、外部発振子(または外部発振回路)を用いたクロックで動作を開始するシステムでは、クロックが十分安定した 後、リセットを解除してください。また、プログラムの途中で外部発振子(または外部発振回路)を用いたクロックに切り替える場合は、切り替え先 のクロックが十分安定してから切り替えてください。

#### 6. 入力端子の印加波形

入力ノイズや反射波による波形歪みは誤動作の原因になりますので注意してください。CMOS 製品の入力がノイズなどに起因して、VIL (Max.)から VIH (Min.)までの領域にとどまるような場合は、誤動作を引き起こす恐れがあります。入力レベルが固定の場合はもちろん、VIL (Max.)から VIH (Min.) までの領域を通過する遷移期間中にチャタリングノイズなどが入らないように使用してください。

7. リザーブアドレス(予約領域)のアクセス禁止 リザーブアドレス(予約領域)のアクセスを禁止します。アドレス領域には、将来の拡張機能用に割り付けられている リザーブアドレス(予約領域) があります。これらのアドレスをアクセスしたときの動作については、保証できませんので、アクセスしないようにしてください。

8. 製品間の相違について

型名の異なる製品に変更する場合は、製品型名ごとにシステム評価試験を実施してください。同じグループのマイコンでも型名が違うと、フラッシュ メモリ、レイアウトパターンの相違などにより、電気的特性の範囲で、特性値、動作マージン、ノイズ耐量、ノイズ幅射量などが異なる場合がありま す。型名が違う製品に変更する場合は、個々の製品ごとにシステム評価試験を実施してください。

## ご注意書き

- 1. 本資料に記載された回路、ソフトウェアおよびこれらに関連する情報は、半導体製品の動作例、応用例を説明するものです。回路、ソフトウェアおよ びこれらに関連する情報を使用する場合、お客様の責任において、お客様の機器・システムを設計ください。これらの使用に起因して生じた損害(お 客様または第三者いずれに生じた損害も含みます。以下同じです。)に関し、当社は、一切その責任を負いません。
- 2. 当社製品または本資料に記載された製品デ-タ、図、表、プログラム、アルゴリズム、応用回路例等の情報の使用に起因して発生した第三者の特許権、 著作権その他の知的財産権に対する侵害またはこれらに関する紛争について、当社は、何らの保証を行うものではなく、また責任を負うものではあり ません。
- 3. 当社は、本資料に基づき当社または第三者の特許権、著作権その他の知的財産権を何ら許諾するものではありません。
- 4. 当社製品を組み込んだ製品の輸出入、製造、販売、利用、配布その他の行為を行うにあたり、第三者保有の技術の利用に関するライセンスが必要とな る場合、当該ライセンス取得の判断および取得はお客様の責任において行ってください。
- 5. 当社製品を、全部または一部を問わず、改造、改変、複製、リバースエンジニアリング、その他、不適切に使用しないでください。かかる改造、改変、 複製、リバースエンジニアリング等により生じた損害に関し、当社は、一切その責任を負いません。
- 6. 当社は、当社製品の品質水準を「標準水準」および「高品質水準」に分類しており、各品質水準は、以下に示す用途に製品が使用されることを意図し ております。

標準水準: コンピュータ、OA 機器、通信機器、計測機器、AV 機器、家電、工作機械、パーソナル機器、産業用ロボット等 高品質水準:輸送機器(自動車、電車、船舶等)、交通制御(信号)、大規模通信機器、金融端末基幹システム、各種安全制御装置等 当社製品は、データシート等により高信頼性、Harsh environment 向け製品と定義しているものを除き、直接生命・身体に危害を及ぼす可能性のある機 器・システム(生命維持装置、人体に埋め込み使用するもの等)、もしくは多大な物的損害を発生させるおそれのある機器・システム(宇宙機器と、 海底中継器、原子力制御システム、航空機制御システム、プラント基幹システム、軍事機器等)に使用されることを意図しておらず、これらの用途に 使用することは想定していません。たとえ、当社が想定していない用途に当社製品を使用したことにより損害が生じても、当社は一切その責任を負い ません。

- 7. あらゆる半導体製品は、外部攻撃からの安全性を 100%保証されているわけではありません。当社ハードウェア/ソフトウェア製品にはセキュリティ 対策が組み込まれているものもありますが、これによって、当社は、セキュリティ脆弱性または侵害(当社製品または当社製品が使用されているシス テムに対する不正アクセス・不正使用を含みますが、これに限りません。)から生じる責任を負うものではありません。当社は、当社製品または当社 製品が使用されたあらゆるシステムが、不正な改変、攻撃、ウイルス、干渉、ハッキング、データの破壊または窃盗その他の不正な侵入行為(「脆弱 性問題」といいます。)によって影響を受けないことを保証しません。当社は、脆弱性問題に起因しまたはこれに関連して生じた損害について、一切 責任を負いません。また、法令において認められる限りにおいて、本資料および当社ハードウェア/ソフトウェア製品について、商品性および特定目 的との合致に関する保証ならびに第三者の権利を侵害しないことの保証を含め、明示または黙示のいかなる保証も行いません。
- 8. 当社製品をご使用の際は、最新の製品情報(データシート、ユーザーズマニュアル、アプリケーションノート、信頼性ハンドブックに記載の「半導体 デバイスの使用上の一般的な注意事項」等)をご確認の上、当社が指定する最大定格、動作電源電圧範囲、放熱特性、実装条件その他指定条件の範囲 内でご使用ください。指定条件の範囲を超えて当社製品をご使用された場合の故障、誤動作の不具合および事故につきましては、当社は、一切その責 任を負いません。
- 9. 当社は、当社製品の品質および信頼性の向上に努めていますが、半導体製品はある確率で故障が発生したり、使用条件によっては誤動作したりする場 合があります。また、当社製品は、データシート等において高信頼性、Harsh environment 向け製品と定義しているものを除き、耐放射線設計を行って おりません。仮に当社製品の故障または誤動作が生じた場合であっても、人身事故、火災事故その他社会的損害等を生じさせないよう、お客様の責任 において、冗長設計、延焼対策設計、誤動作防止設計等の安全設計およびエージング処理等、お客様の機器・システムとしての出荷保証を行ってくだ さい。特に、マイコンソフトウェアは、単独での検証は困難なため、お客様の機器・システムとしての安全検証をお客様の責任で行ってください。
- 10. 当社製品の環境適合性等の詳細につきましては、製品個別に必ず当社営業窓口までお問合せください。ご使用に際しては、特定の物質の含有・使用を 規制する RoHS 指令等、適用される環境関連法令を十分調査のうえ、かかる法令に適合するようご使用ください。かかる法令を遵守しないことにより 生じた損害に関して、当社は、一切その責任を負いません。
- 11. 当社製品および技術を国内外の法令および規則により製造・使用・販売を禁止されている機器・システムに使用することはできません。当社製品およ び技術を輸出、販売または移転等する場合は、「外国為替及び外国貿易法」その他日本国および適用される外国の輸出管理関連法規を遵守し、それら の定めるところに従い必要な手続きを行ってください。
- 12. お客様が当社製品を第三者に転売等される場合には、事前に当該第三者に対して、本ご注意書き記載の諸条件を通知する責任を負うものといたします。
- 13. 本資料の全部または一部を当社の文書による事前の承諾を得ることなく転載または複製することを禁じます。
- 14. 本資料に記載されている内容または当社製品についてご不明な点がございましたら、当社の営業担当者までお問合せください。
- 注1. 本資料において使用されている「当社」とは、ルネサス エレクトロニクス株式会社およびルネサス エレクトロニクス株式会社が直接的、間接的に 支配する会社をいいます。
- 注 2. 本資料において使用されている「当社製品」とは、注1において定義された当社の開発、製造製品をいいます。

(Rev.5.0-1 2020.10)

〒135-0061 東京都江東区豊洲 3-2-24(豊洲フォレシア)

www.renesas.com

## 商標について

ルネサスおよびルネサスロゴはルネサス エレクトロニクス株式会社の 商標です。すべての商標および登録商標は、それぞれの所有者に帰属し ます。

## 本社所在地 おぼし お問合せ窓口

弊社の製品や技術、ドキュメントの最新情報、最寄の営業お問合せ窓口 に関する情報などは、弊社ウェブサイトをご覧ください。

www.renesas.com/contact/